## Kleiner Leitfaden für Spielverlegung Online

Schiedsrichter nicht angetreten, oder keiner angesetzt.

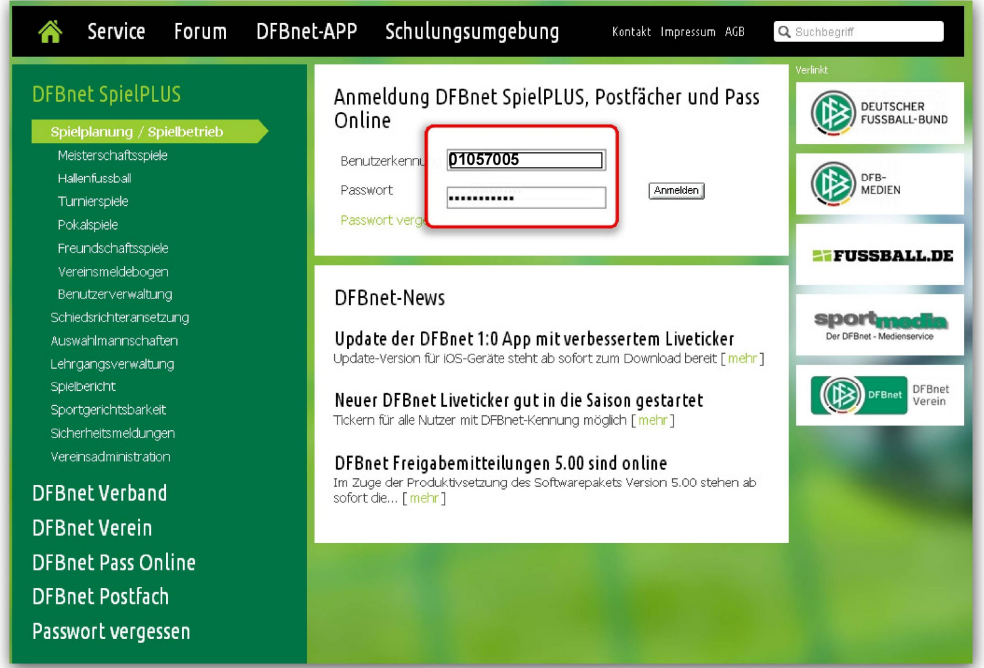

Der Mannschaftsverantwortliche meldet sich mit seiner Kennung im DFBnet an.

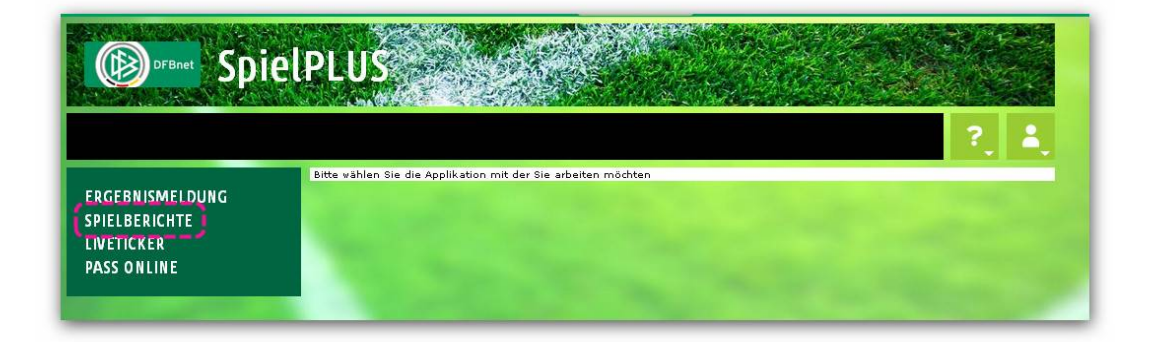

Den Menupunkt "Spielbericht" auswählen.

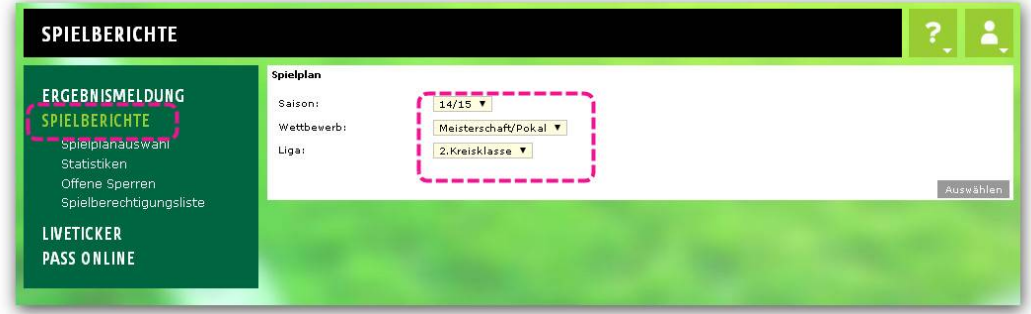

Entsprechende Saison/Wettbewerb/Liga auswählen und auf "Suchen" klicken.

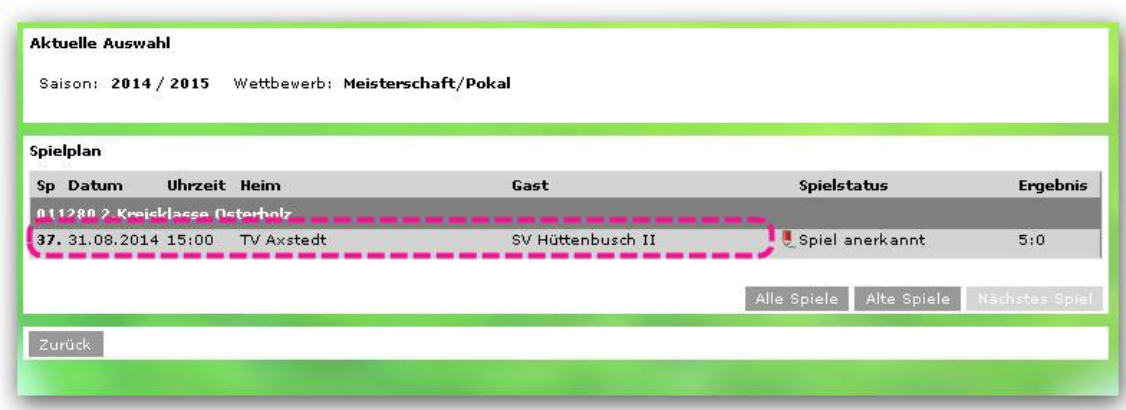

Das entsprechende Spiel aufrufen.

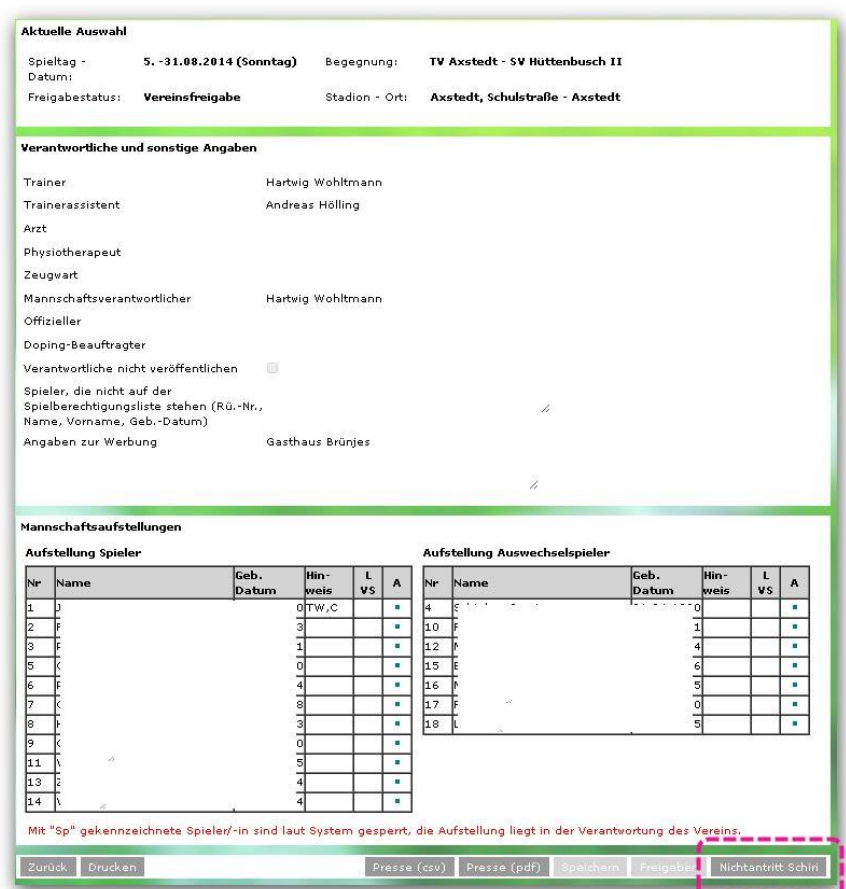

Um weiter am Spielbericht arbeiten zu können, ist es erforderlich, dass beide Vereine die Schaltfläche "Nichtantritt Schiri" anklicken.

Danach haben Heim und Gastverein die Möglichkeit den Spielbericht zu bearbeiten. Verantwortlich dafür sind in erster Linie der Schiedsrichter und der Heimverein.

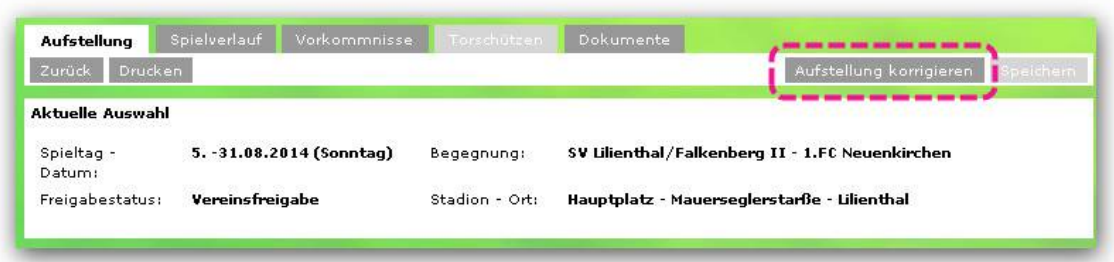

Alls erstes kann die Aufstellung korrigiert werden.

Es können Spieler gestrichen werden, und Spieler die vorher nicht in der Aufstellung waren, hinzugefügt werden. Weiter können die z. B. die Rückennummern geändert werden.

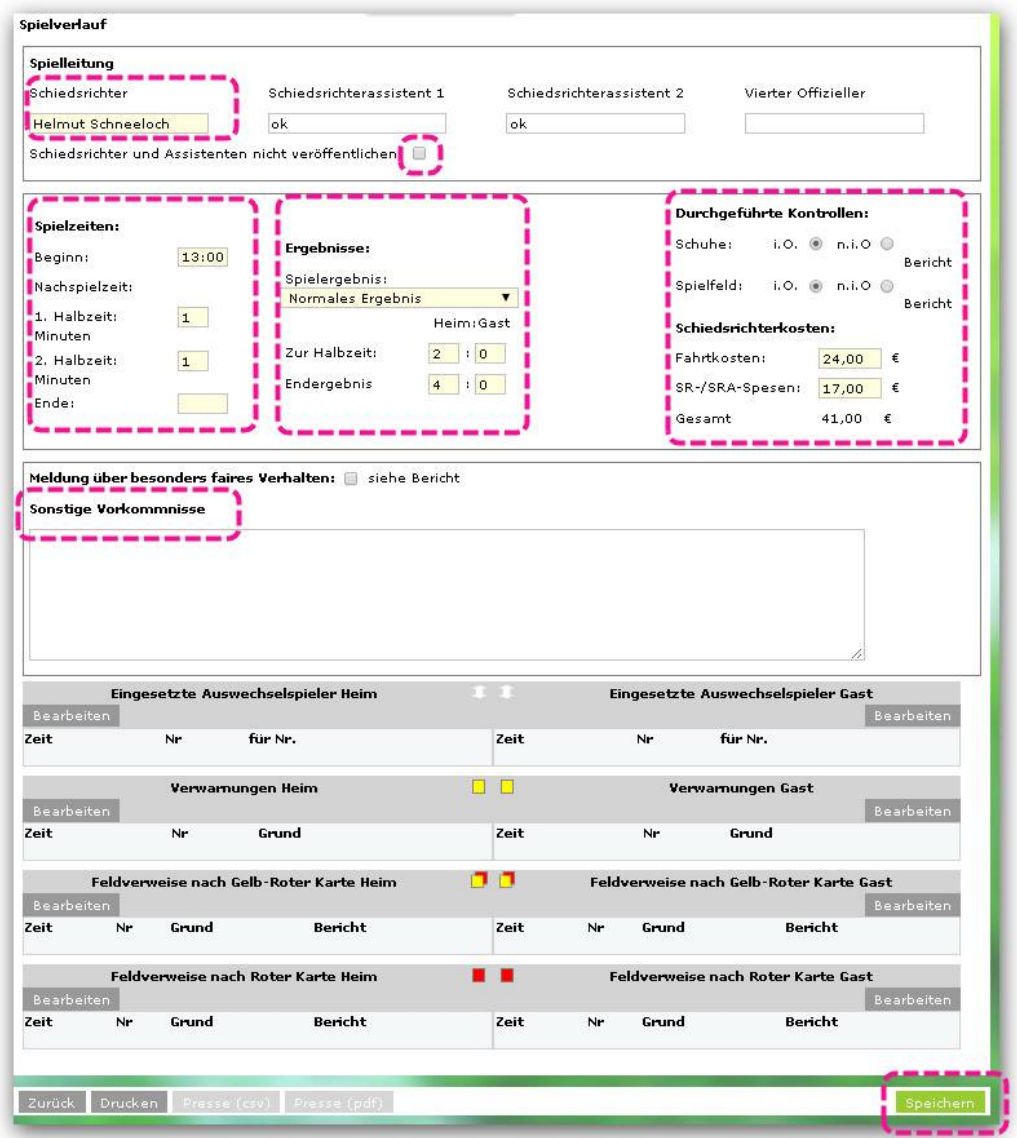

Als nächstes ist die Registerkarte "Spielverlauf" auszuwählen, und die gekennzeichneten Felder sind auszufüllen.

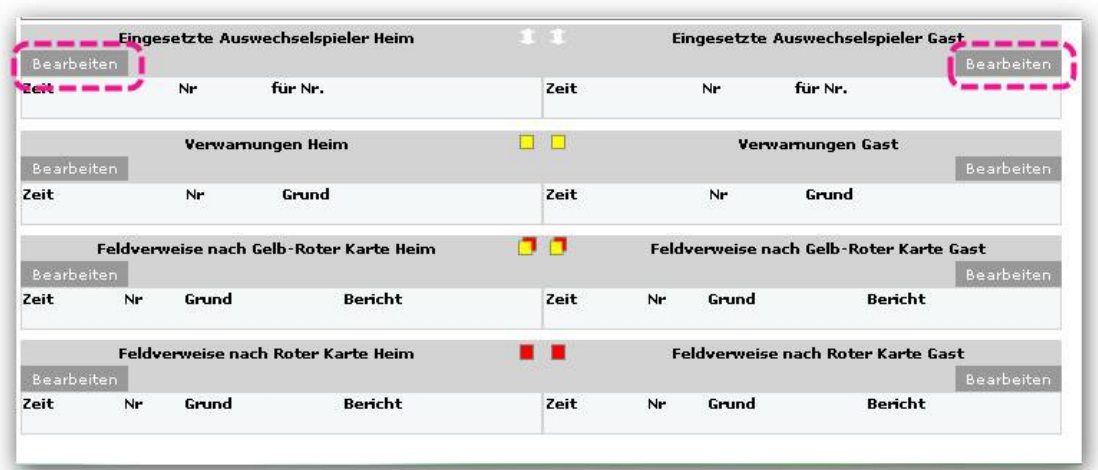

Nächster Bearbeitungspunkt ist es die durchgeführten Ein- und Auswechselungen zu erfasst.

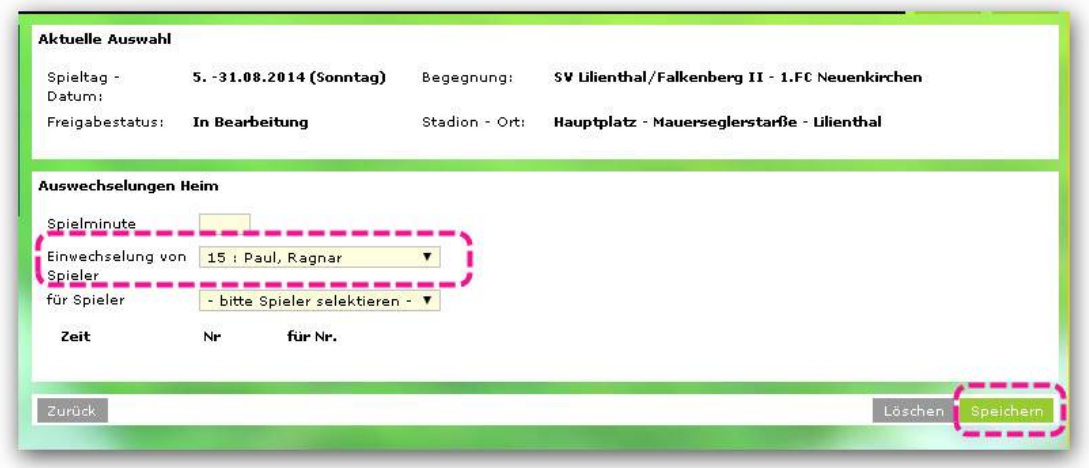

Es müssen alle Felder ausgefüllt werden (Spielminute, Eingewechselt, Ausgewechselt).

In Spielen in dem die Spieler wiedereinwechseln werden können, (Senioren, Alte-Herren und Jugend), ist nur der jeweilige Spieler auszuwählen, der am Spiel teilgenommen hat, also ohne Eingabe von Spielminute und des Spielers der das Spielfeld verlassen hat. Danach ist die "Speichern" zu bestätigen.

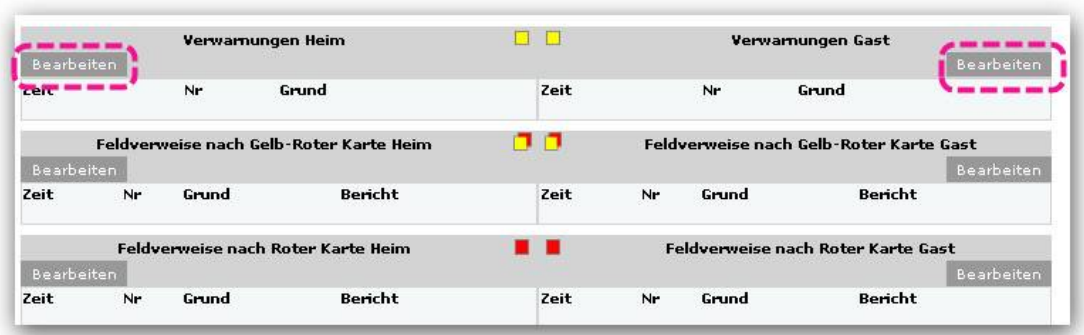

Der nächste Arbeitsschritt ist die Eingabe der persönlichen Strafen.

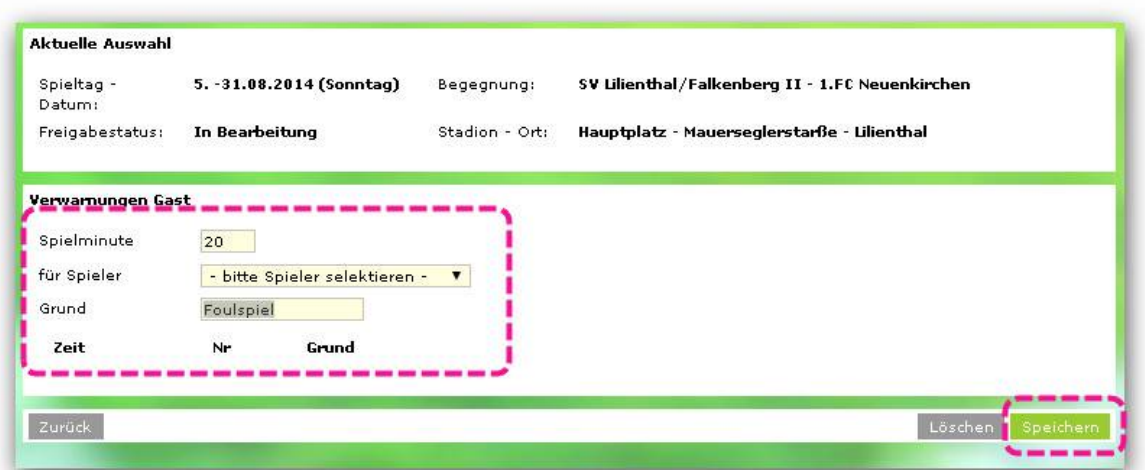

Die entsprechenden Felder sind auszufüllen, und zu "Speichern".

Bei einer "Roten Karte" ist im Feld "Besondere Vorkommnisse" (siehe Spielverlauf) die "Rote Karte" zu begründen. Es kann auch ein Schiedsrichterbericht als Anlage hoch geladen werden.

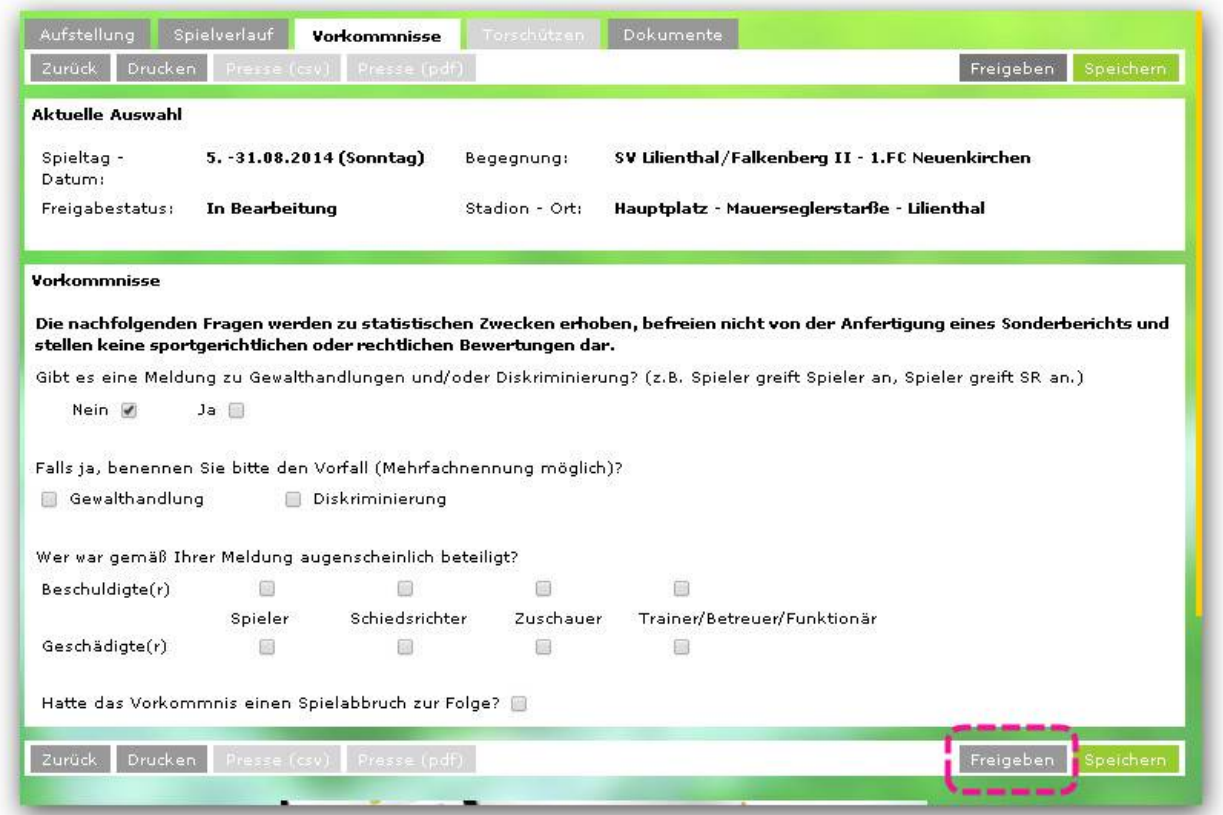

Alls nächstes ist die Registerkarte "Vorkommnisse" zu bearbeiten.

Nach einer Beantwortung mit "Nein" kann der Spielbericht Freigegebne werden. Bei "Ja" sind die weiteren Fragen zu beantworten.

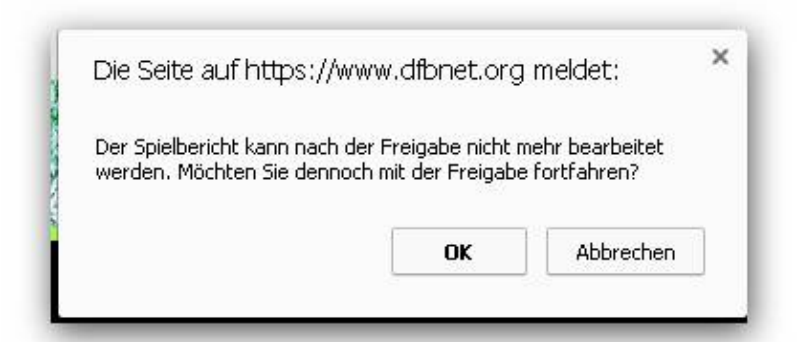

Nach klicken auf "Freigabe" erscheint diese Meldung, die zu beachten ist.

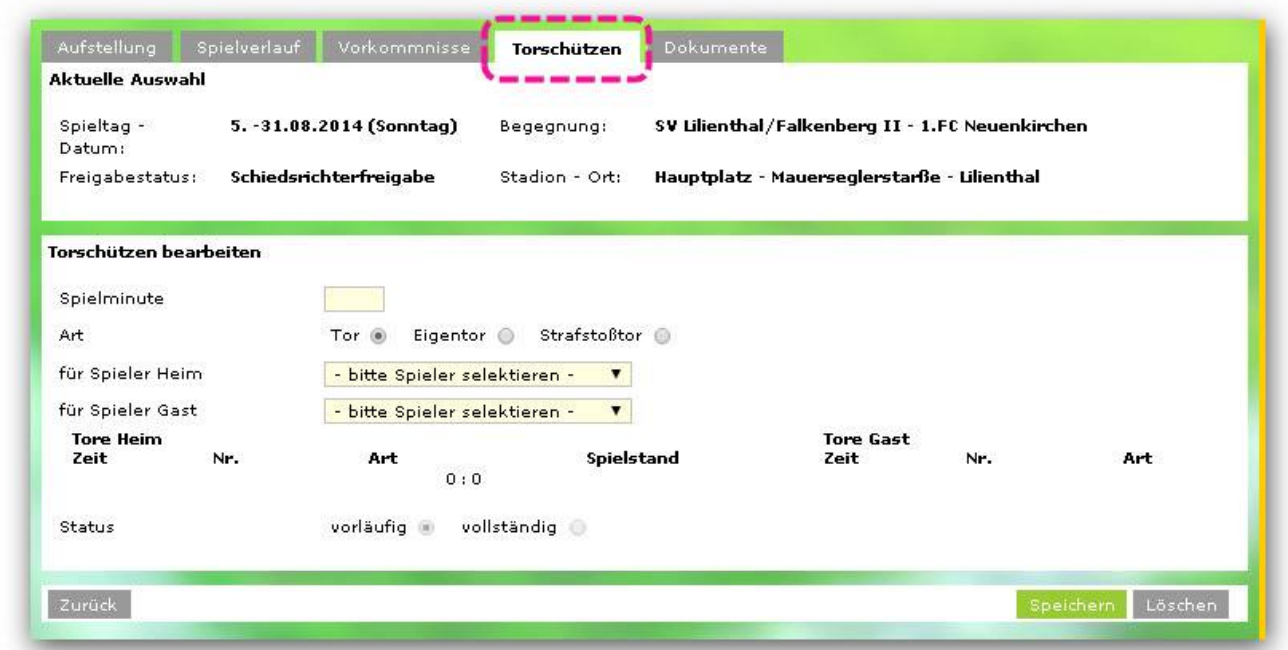

Die nächste Aufgabe besteht darin, die Torschützen einzugeben. Diese Eingaben sind freiwillig.

Die Felder Spielminute, Art und der jeweilige Spieler Heim oder Gast ist auszuwählen, und die Eingabe ist zu "Speichern".

Die Spieler können jederzeit von den Mannschaftsverantwortlichen eingegeben, bez. verändert werden. Allerdings nur, bis der Spielbericht vom Staffelleiter freigegeben wurde. Bitte beachten, bei den Spielen der F-Junioren dürfen keine Torschützen erfasst werden. Auch werden die Torschützen nicht durch den Staffelleiter nachgepflegt.

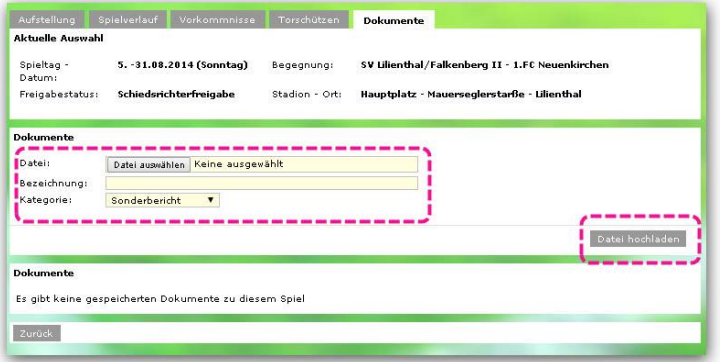

Wenn nötig können unter der Registerkarte "Dokumente" dem Spielbericht angehängt werden. Zum Beispiel bei einem "Feldverweis auf Dauer".